# 用户指南

# FlexScan L363T-C/  $L353T-C$

触摸式彩色液晶显示器

重要

请仔细阅读用户指南,熟练掌握其安全和有效的操作程序。 请妥善保存此手册,供日后参考。

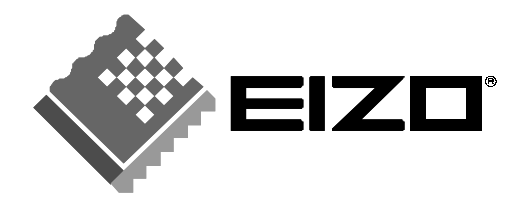

# 安全符号

本手册所采用的安全符号如下所示。它们均表示重要信息。请仔细阅读。

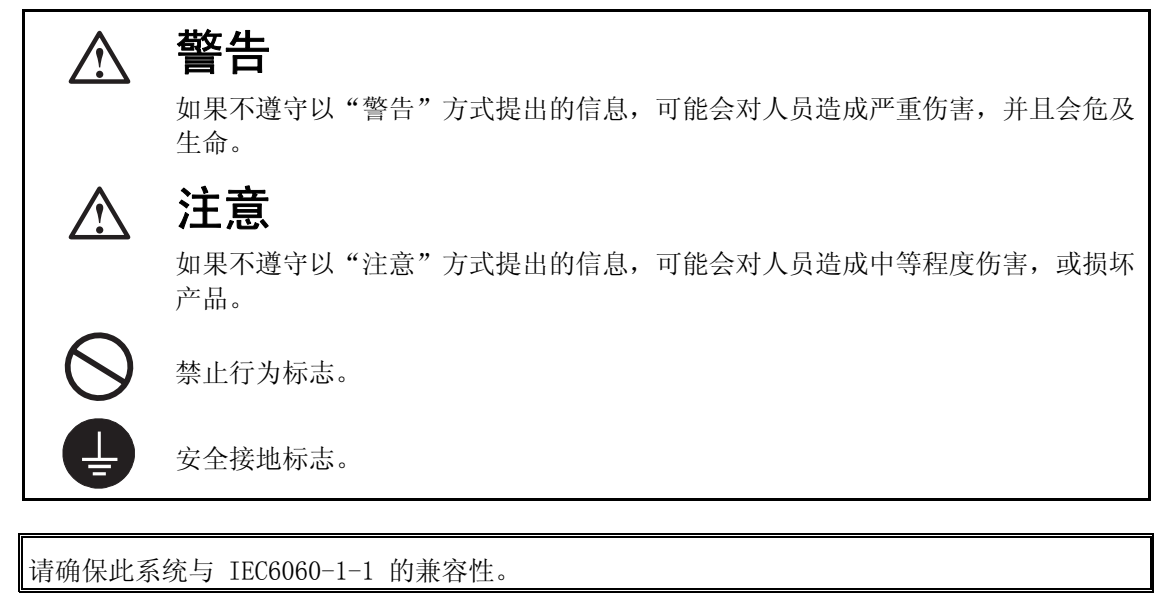

© 2004-2008 EIZO NANAO CORPORATION 版权所有。保留所有权利。如无 EIZO NANAO CORPORATION 的事先书面许可,不得将此手册中的任何章节进行复制或存储于检索系统中,或者 通过电子、机械等其它任何途径对其进行传播。

EIZO NANAO CORPORATION 没有义务保留任何提交的材料或机密信息,除非 EIZO NANAO CORPORATION 收到信息之后进行事先安排。虽然已竭尽所能地保证此手册的信息是最新信息,但 是请注意,EIZO 显示器规格如有变动恕不另行通知。

此随显示器附上的用户使用手册是以英文版本的内容为最终依据。因此,如果有任何难於理解或 有含糊不清的地方,请参考本使用手册的英文版本。

中文翻译权© 由雷射电脑有限公司所有

Mac 是苹果公司的注册商标,VGA 是国际商业机器公司的注册商标。 VESA 是视频电子学标准协会在美国和其他国家的注册商标或商标。 TouchWare 是 3M 在美国和其他国家的商标。 Windows 和 Windows Vista 是微软公司在美国和其他国家的注册商标。 FlexScan、ScreenManager 和 EIZO 是 EIZO NANAO CORPORATION 在日本和其他国家的注册商 标。

根据销售地区不同,产品规格可能也会变化。 请在使用购买地地区语言编写的手册中确认规格。

目录

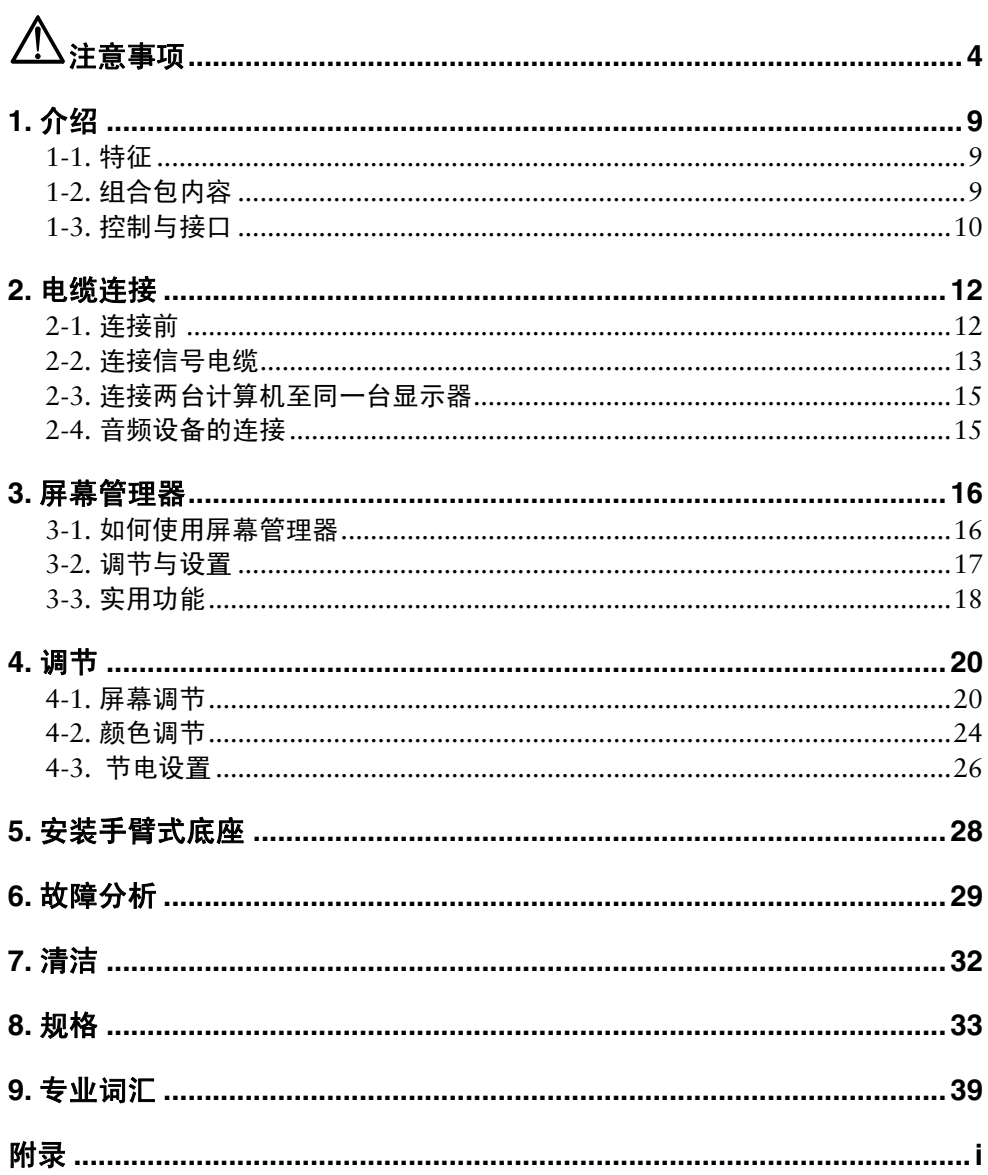

# 注意事项

# 重要

- 本产品针对最初销往地而进行特殊调整。若产品使用地并非最初销往地,则该产品可 能无法执行说明书中所述的功能。
- 为确保人员安全与正确维护,请仔细阅读本节内容以及设备上的注意声明(请看下图)。

## [警告声明的位置]

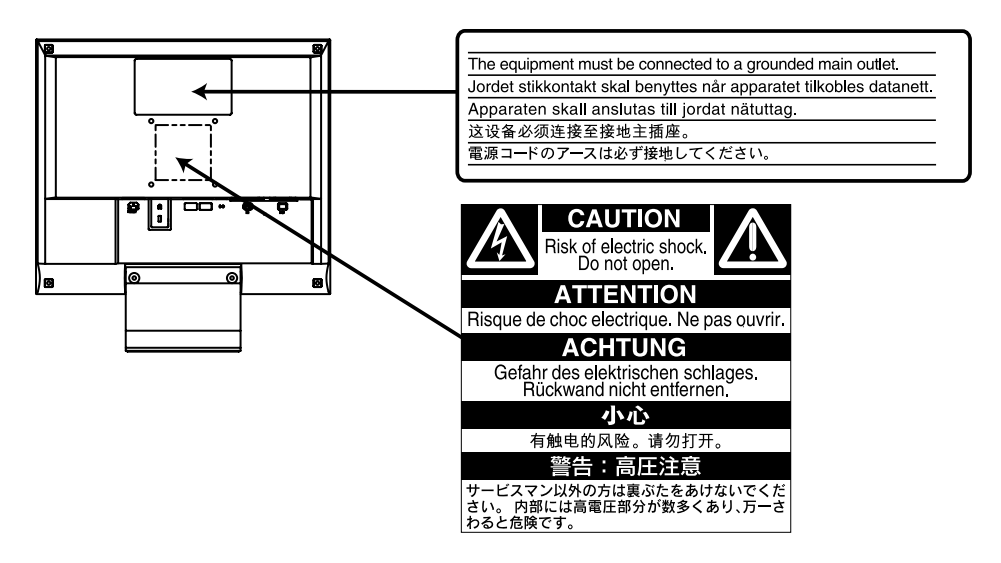

[设备上的标识]

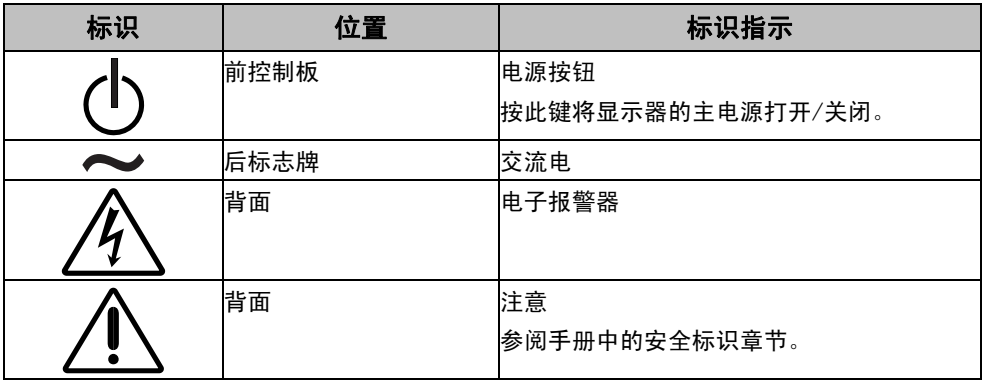

# 警告

如果设备开始冒烟、有焦糊味或发出奇怪声音,请立即断开所有电路连接,并 咨询经销商。

继续使用有故障的设备可能会导致火灾、触电或设备损坏。

### 切勿打开机壳或改装设备。

打开机壳或改装设备可能会导致火灾、触电或灼伤。

### 请委托合格的维修人员进行各种维修。

切勿试图自行维修本产品,因为打开或取下机盖可能会导致火灾、触电或设备 损坏。

### 请将小东西或液体放置在远离设备的地方。

如果小东西通过通风孔意外掉入设备或液体意外流入设备,则可能导致火灾、 触电或设备损坏。

如果物体或液体掉入/流入设备,请立即拔出设备插头。重新使用设备以前, 请委托合格的维修工程师对其进行检查。

## 将设备安置在坚固稳定的地方。

如果设备放在不恰当的平面上,则设备可能会跌落并导致人身伤害或设备损 坏。

如果设备跌落,请立即切断电源并咨询您的经销商。切勿继续使用已损坏的设 备。使用已损坏的设备可能会导致火灾或触电。

## 请在适宜的场所使用本设备。

否则可能会导致火灾、触电或设备损坏。

- \* 切勿放在室外。
- \* 切勿放置在运输工具中(船、飞机、火车、汽车等)。
- \* 切勿放置在多尘或潮湿的场所。
- \* 禁止将设备放置在水滴可溅到屏幕的位置(浴室、厨房等)。
- \* 切勿放置在蒸汽会直接接触屏幕的场所。
- \* 切勿放置在供暖设备或增湿器附近。
- \* 请勿放于有易燃气体的环境中。

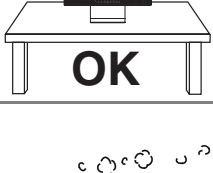

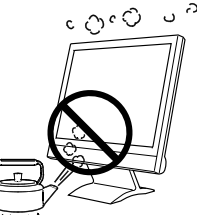

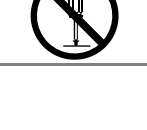

8888

中文

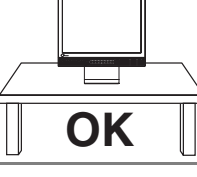

**6** 注意事项

# 警告

中文

### 为避免出现窒息的危险,请将塑料包装袋放在远离婴儿和儿童的地方。

请使用附带的电源线,并连接到当地的标准电源插座。 务必在电源线的额定电压范围内使用。 否则可能会导致火灾或触电。 电源:100-120/200-240 V AC 50/60Hz

#### 若要断开电源线,请抓紧插头并拔出。

拉址电源线可能会使其受损,从而导致火灾或触电。

#### 设备必须连接到接地的电源插座。

否则可能会导致火灾或触电。

#### 请使用正确的电压。

- \* 本设备只能在特定电压下使用。若将设备连接到本用户手册中指定的电压以 外的电压时,可能会导致火灾、触电或设备损坏。 电源:100-120/200-240 V AC 50/60Hz
- \* 切勿使电路超载,否则可能会导致火灾或触电。

#### 请小心使用电源线。

- \* 切勿将电源线压在本设备或其他重物下面。
- \* 切勿拉扯或缠绕电源线。

如果电源线已破损,请停止使用。使用已破损的电源线可能会导致火灾或触电。

#### 打雷时,绝对不要触摸插头和电源线。

否则可能会导致触电。

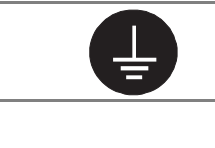

**OK**

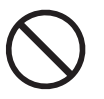

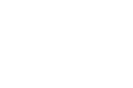

警告

#### 安装悬挂臂时,请参阅悬挂臂的用户手册,并牢固安装设备。

否则可能会导致设备与悬挂臂脱离,从而可能造成人身伤害或设备损坏。如果 设备跌落,请咨询您的经销商。切勿继续使用已损坏的设备。使用已损坏的设 备可能会导致火灾或触电。

重新安装倾斜底座时,请使用相同的螺丝并进行紧固。

#### 切勿直接光着手触摸已损坏的液晶显示屏。

显示屏可能会有液晶流出,如果进入眼睛或口中,则将对人体造成危害。 如果皮肤或人体的任何部位与显示屏直接接触,请彻底清洗该处。 如果出现不良症状,请向医生咨询。

#### 灯内含汞,请依照当地法规进行废弃处理。

注意

#### 搬动设备时,请务必小心。

移动设备时,请断开电源线和电缆。在电源线保持连接时移动设备是非常危险 的。因为这样可能会导致人身伤害。

在搬动设备时,请用双手紧紧抓住设备底部,确保在抬起以前显示屏面朝外。 设备跌落可能会造成人身伤害或设备损坏。

#### 切勿堵塞机壳的通风孔。

\* 切勿在通风孔上放置任何物体。

\* 切勿将设备安装到封闭空间中。

\* 切勿在设备平放或上下颠倒时使用。

通风孔堵塞会造成空气流通不畅,从而可能会导致火灾、触电或设备损坏。

#### 切勿用湿手触摸插头。

否则可能会导致触电。

#### 请使用易于接近的电源插座。

这样可确保在出现问题时快速切断电源。

#### 定期清洁插头附近的区域。

插头上的灰尘、水或油可能会导致火灾。

#### 设备清洁以前,请先将插头拔出。

与电源插座相连时清洁设备可能会导致触电。

#### 如果计划长期不使用本装置,为了安全和节电,请在关闭电源后拔掉电源插头。

 $OK$ 

# 液晶显示屏

本产品适用于创建文档、观看多媒体内容,以及其它一般性用途。

为了降低因长期使用而出现的发光度变化以及保持稳定的发光度,建议您以较低亮度使用显示器。

液晶面板采用高精技术制造。但是,LCD 面板上可能会出现像素缺失或像素发亮,这不是故障。 有效像素百分比:99.9994%或更高。

液晶显示屏的背光灯有一定的使用寿命。当显示屏变暗或开始闪烁时,请与您的经销商联系。

切勿用铅笔或铅笔等尖锐物体刮擦或按压显示屏,否则可能会使显示屏受损。切勿尝试用纸巾擦 拭液晶显示屏,否则可能会留下擦痕。

当显示器长期显示一个图像的情况下再次改变显示画面会出现残影。使用屏幕保护程序或计时器 避免长时间显示同样的图像。

如果将冷的显示器带入室内,或者室内温度快速升高,则显示器内部和外部可能会产生结露。在 此情况下,请勿开启显示器并等至结露消失,否则可能会损坏显示器。

# 舒适地使用显示器

屏幕极暗或极亮可能会影响您的视力。请根据环境调节显示器的亮度。

长时间盯着显示器会使眼睛疲劳。每隔一小时应休息十分钟。

# **1.** 介绍

非常感谢您选择 EIZO 彩色显示器。

# **1-1.** 特征

- 支持双输入
- 支持 DVI (p.39) 数字输入 (TMDS(p.40))
- [水平扫描频率]模拟输入:24 61 Hz, 数字输入:31 49 Hz [垂直扫描频率]模拟输[入:](#page-39-0)55 – 76 Hz 数字输入: 59 – 61 Hz (VGA 正文: 70 Hz)

[分辨率] 0.8 M 像素 (1024 点× 768 线)

- 支持自动调节
- 指示 sRGB (p.40) 标准
- 内置扬声系統
- 提供触摸面板
- 可利用触摸面板指针"TP1"( 选配,第14页)

# **1-2.** 组合包内容

若缺少下列清单中的任何部件或它们受到损坏,敬请联系本地销售商。

- 液晶显示器
- 电源线
- 信号电缆(MD-C87)
- EIZO USB 电缆(MD-C93)
- 立体声微型插孔线
- 用户手册
- 屏幕管理器快速参考
- 有限责任保证书
- 安装螺丝 M4 x 12(mm) x 4pcs
- EIZO Touch Panel Disk (CD-ROM) (内容: 触摸面板驱动 TouchWare(用于 Windows 2000/XP)、MT 7(用于 Windows Vista)和安装指南(仅提供英文))

#### 注意

- 请保留包装材料,以备日后搬运。
- 关于触摸面板驱动的安装和注意事项,请参阅光盘中的安装指南。

# **1-3.** 控制与接口

前端

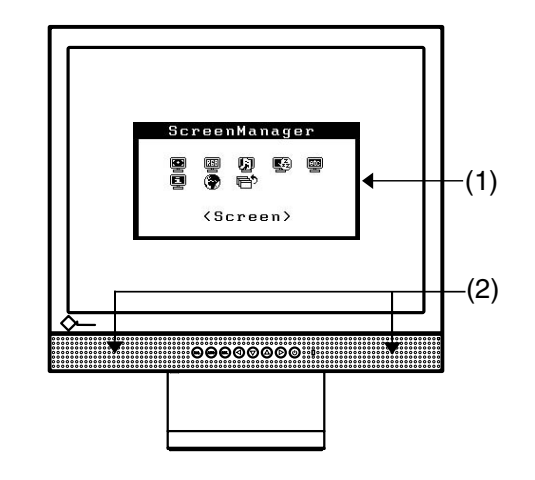

控制板

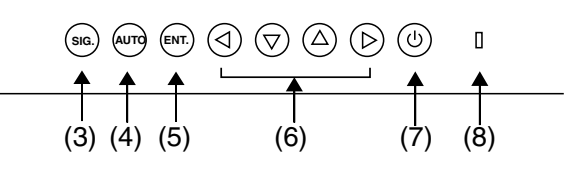

- (1) 屏幕管理器(ScreenManager<sup>®</sup> )
- (2) 扬声器"

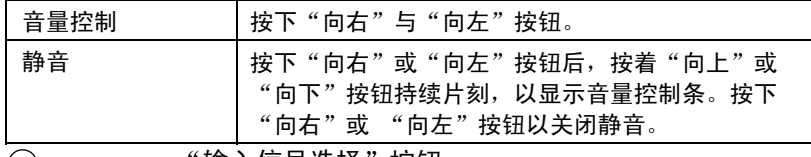

- (3) **SIG.** "输入信号选择"按钮
- (4) **AUTO** "自动调节"按钮
- (5) **ENT.** "输入"按钮
- (6) 控制按钮(向左、向下、向上、向右)
- (7) 3 (7) "电源"按钮
- $(8)$   $\Box$  电源指示灯<sup>\*2</sup>

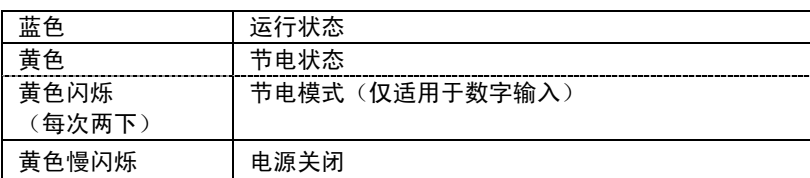

\*1 关于音频设备的连接,请见p.15

\*2 关于"关闭定时器"的电源指示灯,请见p.18。

背部

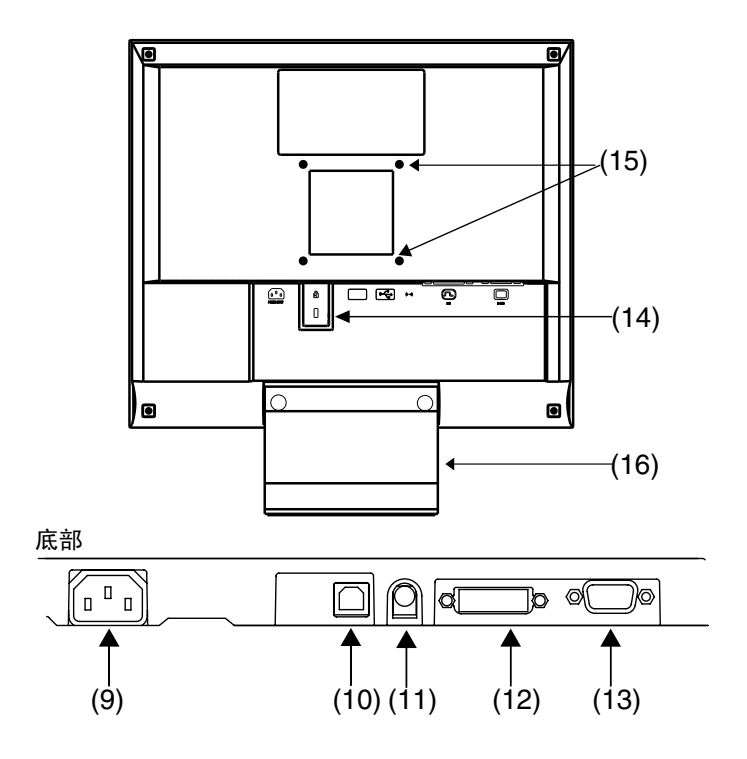

- (9) [1] 电源接口
- (10) USB 端口(1 上游端口)
- (11) (++ 外部线输入(立体声微型插孔)
- (12) DVI-D 型输入端子(信号 1)
- (13) □ 15 针微型 D-Sub 输入端子 (信号 2)
- (14) (2) 安全锁定槽"
- (15) 安装手臂式底座的 4 个孔\*4
- (16) 底座(可分离)\*4
- \*3 考虑到安全电缆的连接,此锁支持 Kensington's 的微保护器安全系统。
- \*4 液晶显示器可将底座移走而采用可选手臂式底座(p.28)。

# **2-1.** 连接前

中文

在显示器连接至计算机之前,请根据下图调整显示屏设置(分辨率(p.40))与刷新 率)。

注意

- 如 640x 480 那样的低显示模式会自动增大到最大显示模式 (1024 x 768), 字符的 某些线可能会变得模糊。在这种情况下,请使用〈Smoothing〉功能(p.22)使那些 线变得清晰。
- 如果计算机与显示器均支持 VESA DDC, 无须任何手动设置, 只需将显示器连接至计 算机上即可设定最佳分辨率与刷新率。

# 模拟输入

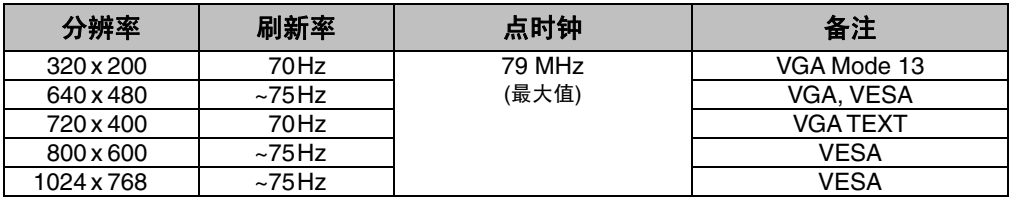

# 数字输入

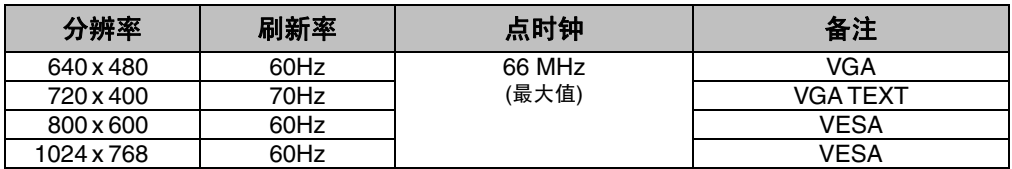

# **2-2.** 连接信号电缆

## 注意

● 确保计算机与显示器的电源开关均处于"关闭"状态。

**1.** 将信号电缆插入显示器背部接口,然后将电缆的另一端插入计算机 的视频接口。

在连接之后,请用螺丝将其紧固。

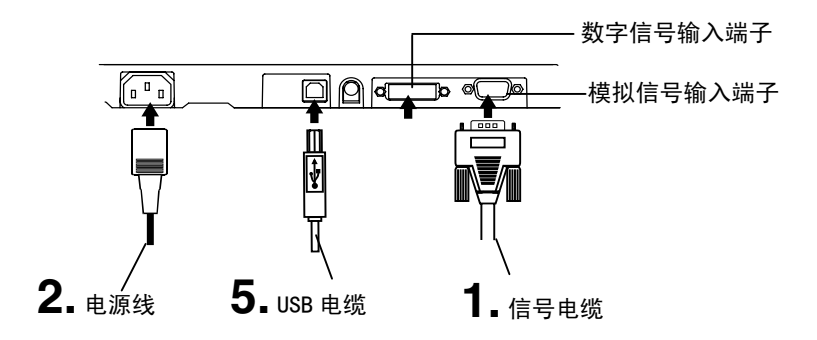

# 模拟输入

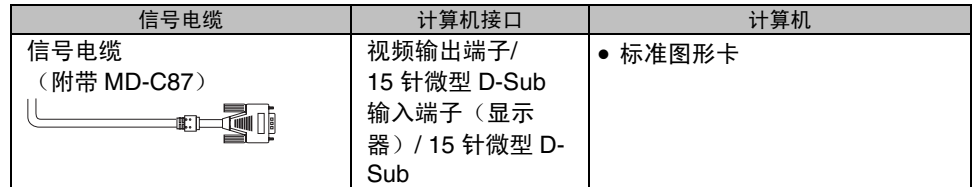

# 数字输入

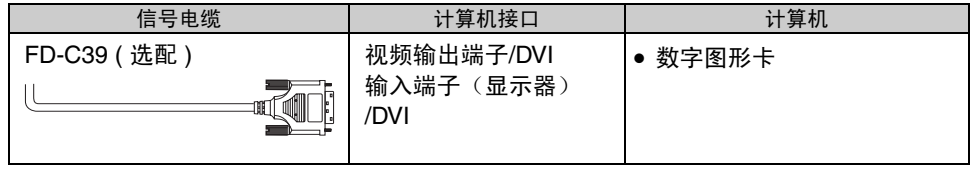

**2.** 将电源线插入显示器背部的电源接口中。然后将电源线的另一端插 入电源插座上。

警告

#### 请使用附带电源线并连接至贵国的标准电源插座上。

确保电源线电压维持在额定电压范围内。 否则可能会导致起火或电击。

#### 设备必须连接到接地主插座。

否则可能会导致起火或电击。

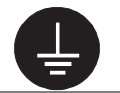

## **3.** 请依次开启显示器和计算机。

显示器的电源指示灯将会变亮(蓝色)。 如果无法出现图像, 请参考"故障分析"(p. 29) 以获得帮助。

**4.** 根据操作系统安装触摸面板驱动 TouchWare(用于 Windows 2000/XP)或 MT 7(用于 Windows Vista)。

## 注意

• 关于触摸面板驱动的安装和注意事项,请参阅光盘中的安装指南。

**5.** <sup>用</sup> USB 电缆将显示器上游端口与支持 USB 的计算机或其它接口的下 游端口连接。

连接 USB 电缆以后, USB 功能会自动建立。

注意

- 每次使用完毕,请关闭计算机与显示器。直到关闭计算机和显示器之前,触摸操作都 有效。
- 请根据环境的亮度来调节屏幕亮度。
- 请保证有足够的休息时间。 建议每小时休息 10 分钟。
- 对戴手套的用户来说, 推荐使用触摸面板指针, "TP1"(选配)。其安装请参考 TP1 的用户手册。

# **2-3.** 连接两台计算机至同一台显示器

两台计算机可通过显示器后部的信号 1 和信号 2 与同一台显示器连接。

#### 选择有效输入

<span id="page-14-0"></span>位于控制板上的输入信号选择键可随时选择信号 1 或信号 2 作为有效输入,每次按动此 键,输入连接会依次改变,当信号改变时,输入信号(信号 1 或信号 2 / 模拟或数字) 会在屏幕右上角显示几秒钟。

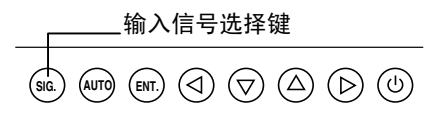

# **2-4.** 音频设备的连接

注意

- 在将任何音频设备 (计算机或 CD 机)与显示器连接或断开连接时,请确保显示器与 音频设备或计算机均处于关闭状态。
- 请使用附带的立体声微型插孔电缆将音频设备(或计算机)与显示器连接。
- 视硬件配置而定,触摸声音可能无法从计算机的外部输出线接口输出。
- **1.** 请将立体声微型插孔电缆连接至显示器的外部线输入接口上。
- **2.** 请将立体声微型插孔电缆的另一端连接至音频设备的线输出接口 上。

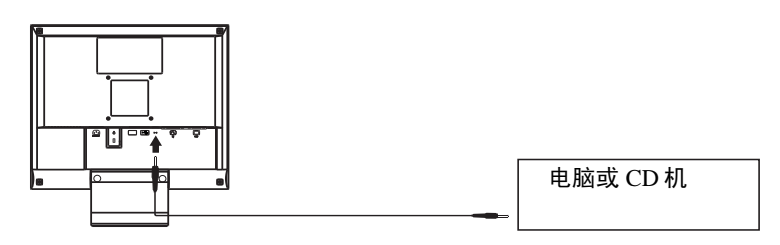

#### 音量控制

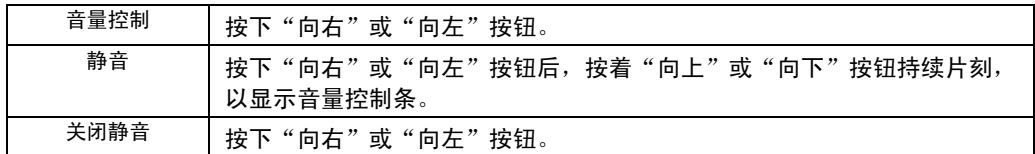

#### 注意

• 屏幕管理器上的 <Sound> 菜单也可控制声音。

# **3.** 屏幕管理器

# **3-1.** 如何使用屏幕管理器

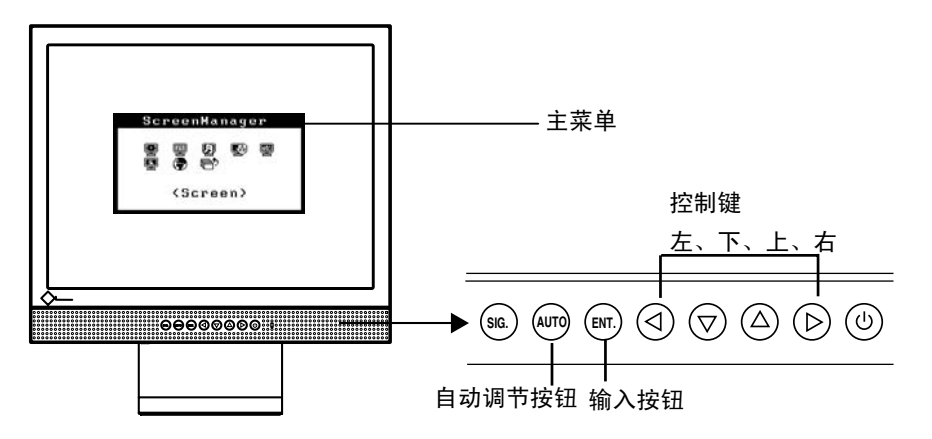

## **1.** 进入屏幕管理器。

请按下一次"输入"按钮,以显示屏幕管理器的主菜单。

# **2.** 进行调节与设置。

- (1) 通过"控制"按钮选择所需的子菜单图标,然后按下"输入"按钮。显示子菜 单。
- (2) 通过"控制"按钮选择所需的设置图标,然后按下"输入"按钮。显示设置菜 单。
- (3) 通过"控制"按钮进行所有必要的调节,然后按下"输入"按钮来保存设置结 果。

## **3.** 退出屏幕管理器。

- (1) 若要返回至主菜单, 请选择〈Return〉图标, 或者在连续两次按下"向下"按 钮后再按下"输入"按钮。
- (2) 若要退出屏幕管理器,请选择 <Exit> 图标,或者在连续两次按"向下"按钮 后再按下"输入"按钮。

#### 注意

• 双击<Enter>按钮也可以退出 ScreenManager 菜单。

下表列出了屏幕管理器中的所有调节与设置菜单。 "\*" 表示仅用于调节模拟输入,"\*\*" 表示仅用于调节数字输入。

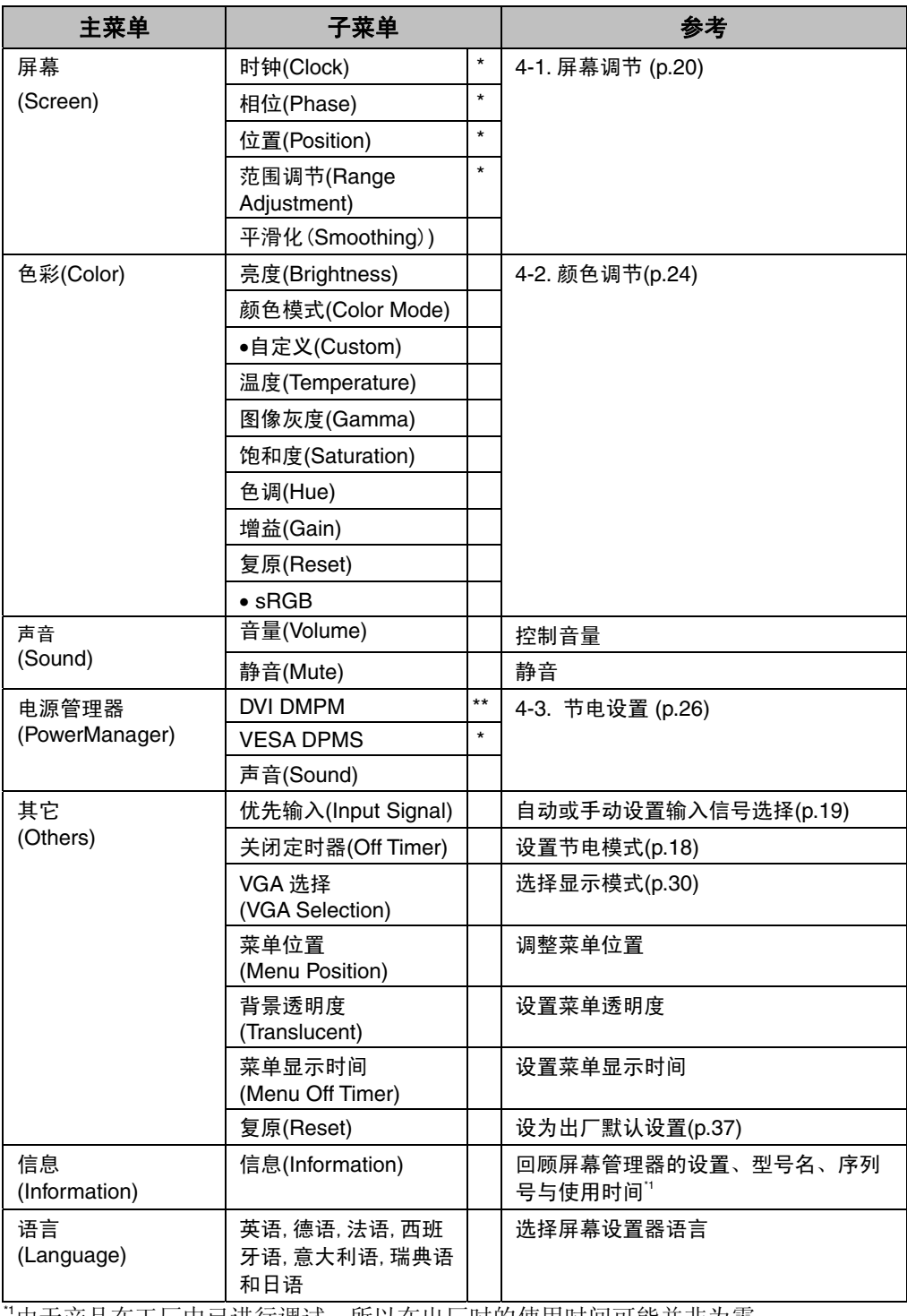

'由于产品在工厂中已进行调试,所以在出厂时的使用时间可能并非为零。

# **3-3.** 实用功能

## <span id="page-17-0"></span>调节锁定

使用"调节锁定"功能来防止任何意外更改

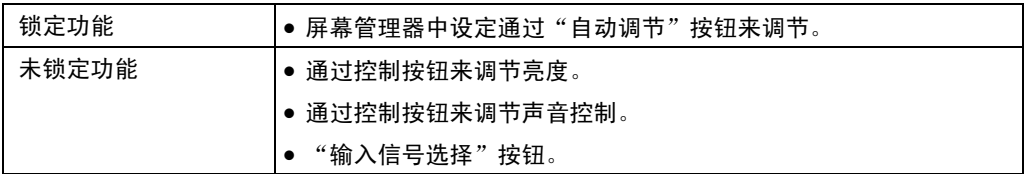

#### [如何锁定]

- (1) 按前端控制板电源按钮关闭显示器电源。
- (2) 按住自动调节按钮后打开显示器电源。

#### [如何解锁]

- (1) 按前端控制板电源按钮关闭显示器电源。
- (2) 再一次按住自动调节按钮后,打开电源。

## 关闭定时器

"关闭定时器"功能使显示器在经过一段预定时间后可以自动进入电源关闭状态。该功 能用于减少当显示器长时间未用后产生的余像效应,尤其适用于液晶显示器。

#### [操作步骤]

- (1) 在屏幕管理器的 <Others> 菜单中选择 <Off Timer>。
- (2) 选择"Enable",然后通过"向右"与"向左"按钮来调整"On Period"(1 至 23 个小时)。

#### [关闭定时器系统]

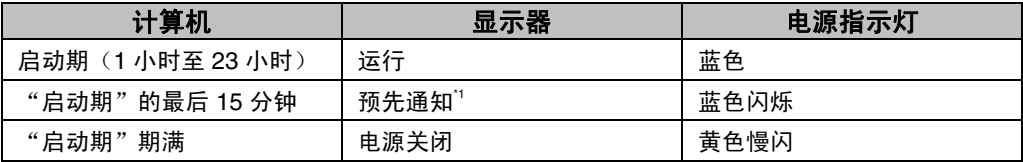

\*1 在显示器自动进入"电源关闭"模式之前的 15 分钟时,将发出预先通知(电源指示灯蓝色闪 烁)。若需要延迟进入"电源关闭"状态,请在预先通知期间按下电源开关。显示器将运行时 间增加 90 分钟。

#### [操作步骤]

按下电源开关,返回正常屏幕。

#### 注意

• 虽然"关闭定时器"功能在电源管理器处于激活状态时也能工作,但是在显示器电源 关闭之前,它不发出预先通知。

# EIZO 徽标显示消失功能

打开控制板上的电源开关时,EIZO 徽标将会持续显示一段时间。如果您希望显示或不 显示该徽标,请使用本功能(默认是显示徽标)。

#### [不显示]

- (1) 通过控制面板上的电源开关关闭显示器电源。
- (2) 再次按住"Enter"按键并重新打开电源。

#### [显示]

- (1) 通过电源开关关闭显示器电源。
- (2) 再次按住"Enter"按键并重新打开电源。

# 自动选择输入信号功能

显示器将自动探测每个连接设备所输入的信号。

#### 将两台计算机连接至该显示器

当其中一台计算机被关闭或进入节电模式时,显示器将自动显示另一台计算机的信号。 使用屏幕管理器将输入选择转变为手动。

#### [操作步骤]

- (1) 在<Others>菜单中选择 <Input Signal>。
- (2) 选择"Manual"(手动)。

# **4.** 调节

#### 显示器在其预设数据的基础上正确显示数字输入图像。调节亮度(p.23) 。

# **4-1.** 屏幕调节

液晶显示器的屏幕调节用于抑制屏幕抖动,同时用于调节屏幕至正常位置。对于每种显 示模式,只有一个正确位置。当首次安装显示器或系统更改时,建议使用屏幕管理器功 能。此外,实用软盘中的简易安装程序可协助安装。

# 调节步骤

注意

• 在进行图像调节之前,应该使液晶显示器至少稳定运行 20 分钟。

### **1.** 按下控制板上的"自动调节"按钮。

将会出现"Your setting will be lost if you press again now."消息并在屏 幕上停留 5 秒钟。在此消息停留在屏幕上的时候,如果再次按下"自动调节"按 钮,即可自动调节时钟、相位;屏幕位置和分辨率。如果不希望调节屏幕,则不必 再次按下"自动调节"按钮。

注意

• 自动调节功能可用在运行 Windows 的 AT-compatible 计算机上,在下面的情况 下,此功能可能无效。

当运行 MS-DOS(不是 Windows)在 AT-compatible 计算机上时,墙纸或桌面背 景显示为黑色。

如果通过"自动调节"按钮不能正确显示屏幕,请按照如下步骤进行屏幕调节。 如果可以正确显示屏幕,则请执行步骤 4。

**2.** 建议设定如下图所示的桌面图案。

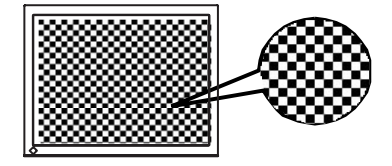

#### 注意

• 通过"屏幕调节程序"实用软件可进行更清晰的调节, 此软件也可以从 EIZO 网 站(http://www.eizo.com.cn/)下载。

## **3.** 使用屏幕管理器中的 <Screen> 菜单进行调节。

#### **(1)** 屏幕上出现垂直条

#### → O 请采用 <Clock> (p. 39) 调节。

首先选择〈Clock〉,然后使用控制按钮的"向右"和"向左"来消除垂直条。 禁止连续按控制按钮,否则调节值会快速变化而难以选择最佳调节点。如果水 平抖动、出现模糊或横条,请按如下所示采取 <Phase> 调节。

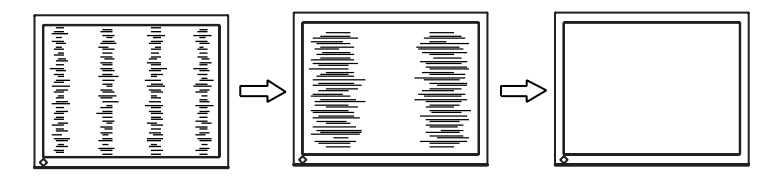

#### **(2)** 屏幕上出现水平杆。

#### → **1** 荷采用 <Phase> (p. 40) 调节。

选择〈Phase〉,然后通过"向右"或"向左"按钮来消除水平抖动、模糊或横 条。

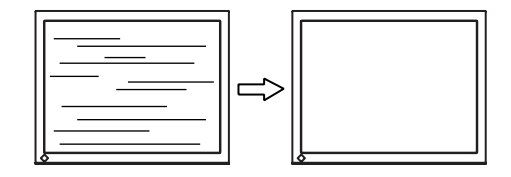

#### 注意

• 水平条未必能够完全从屏幕上清除,这取决于计算机的性能。

**(3)** 屏幕位置不当。

#### → | | 请采用 <Position> 调节。

因为像素的数目与位置是固定的,所以显示器的正确显示位置也因此决定。 <Position>调节将图像移动到正确的位置。首先选择<Position>,然后通过 "向上"、"向下"、"向右"与"向左"等按钮来调节位置。

如果 <Position> 调节结束后出现扭曲的垂直条,请返回至 <Clock> 调节, 重复前面介绍过的步骤。Clock→Phase→Position

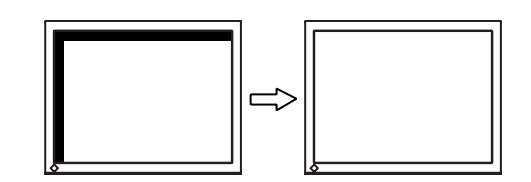

# **4.** 调节信号的输出信号范围(动态范围)。 → △请使用 <Screen> 菜单中的 <Range Adjustment> (p.40) 。

它控制显示全部颜色等级(256 色)的输出信号范围水平。

#### [操作步骤]

在显示〈Range Adjustment〉菜单的同时, 请按下控制板上的"自动调节"按钮来 自动调整范围。屏幕将会空白一段时间,调整颜色范围以显示当前输出信号的全部 颜色等级。

# **5.** 平滑放大屏幕的模糊文字。 →请切换至 <Smoothing> 设置。

请选择从 1-5(平滑—清晰)的适宜程度。 请选择<Screen>菜单的 <Smoothing>菜单并通过向左和向右键进行调节。

#### 注意

- 在 1024 x 768 分辨率下不能使用<Smoothing>。
- 因为所显示的图像放大了,所以模糊的文字不一定完全丢失。

# **6.** 设置屏幕亮度。 → ○ 请使用 <Brightness> 进行调节

通过改变背景灯的亮度控制全屏的亮度。

在<Screen>菜单中选择<Brightness>,然后通过向左和向右按钮进行调节。

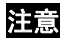

• 直接按控制按钮也可调节亮度,调节后,按输入按钮存储和退出设置。

# **4-2.** 颜色调节

屏幕管理器中的<Color>菜单可以改变屏幕颜色。使用<Color Mode>可以在<Custom mode>(根据个人喜好调节颜色設置)和<sRGB>模式中选择调节模式。

#### 在模拟输入中, 在进行颜色调节之前请进行"范围调节"(p. 22) 。

#### 注意

- 在进行图像调节之前,应该使液晶显示器至少稳定运行 20 分钟(在进行调节之前, 应该使显示器至少预热 20 分钟)。
- 通过执行 <Color> 菜单中的 <Reset> 使颜色设置返回至默认设置。
- 以百分比显示的值代表了指定调节中的当前水平。它们仅用于参考(若创建一个均匀 的白色或黑色屏幕,其各自的百分比很可能不相同)。

#### 调节内容

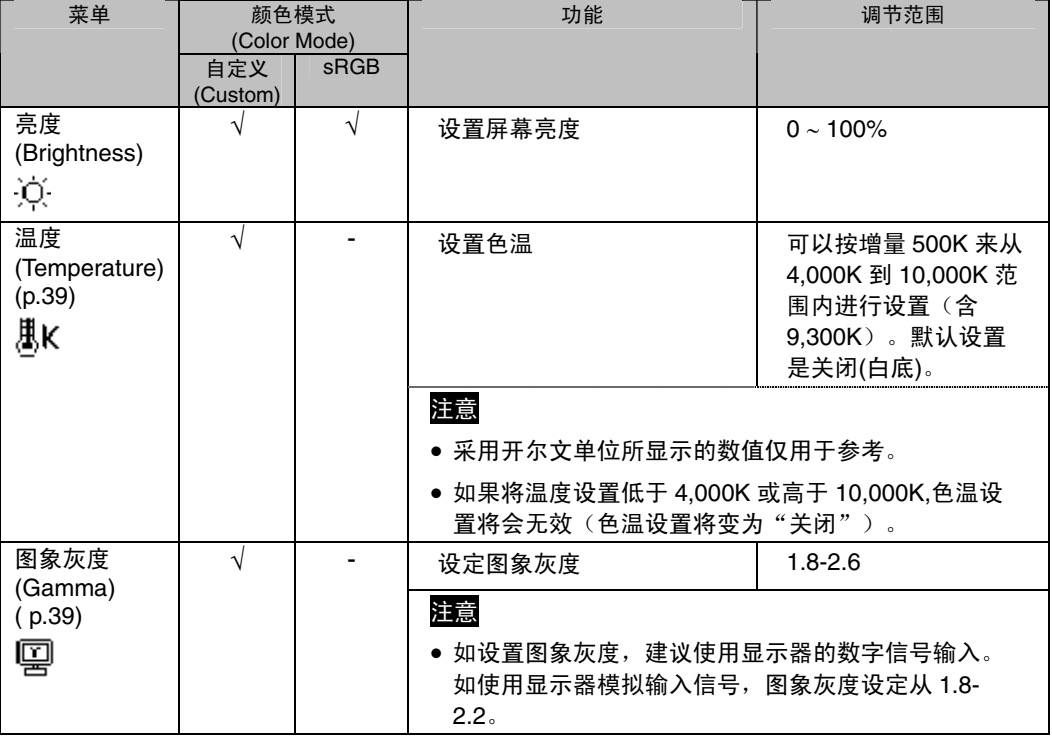

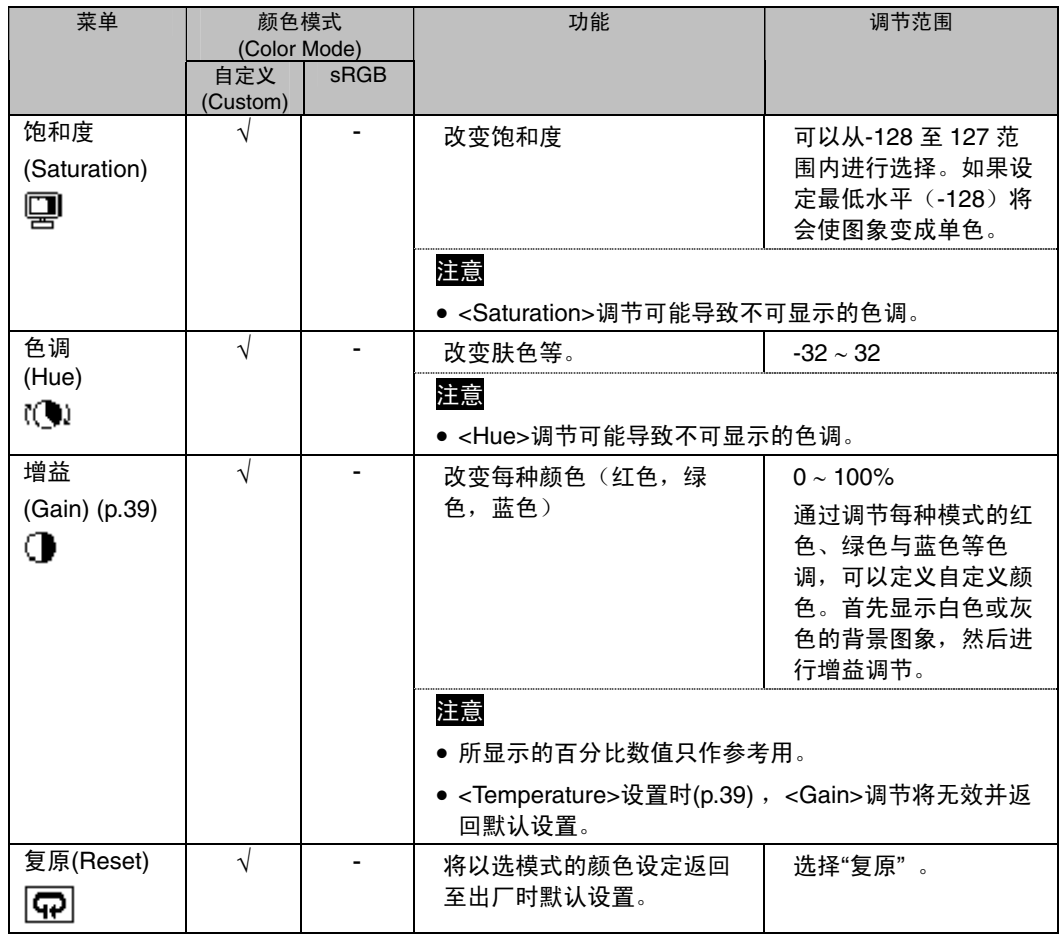

# <span id="page-25-0"></span>**4-3.** 节电设置

屏幕管理器菜单中的<PowerManager>能够设定节电设置。

注意

• 请尽量节约能源,显示器使用完毕后[请将其](#page-39-1)关闭。建议将显示器与电源断开以完全节 约能源。

# 模拟输入

本显示器对应 VESA DPMS (p.40)。

#### [操作步骤]

- (1) 设定计算机的节电设置
- (2) 在 <PowerManager> 菜单中选择 "VESA DPMS" 。

#### [节电系统]

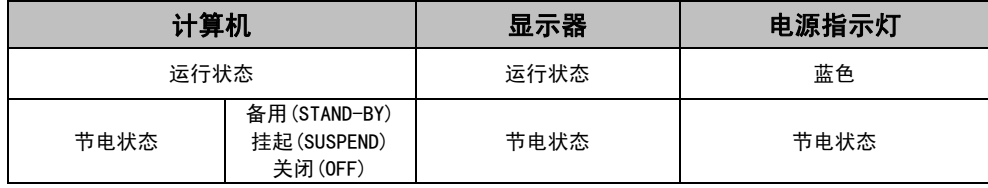

操作鼠标或键盘返回至正常屏幕

# 数字输入

本显示器对应 DVI DMPM (p.39)。

#### [操作步骤]

- (1) 设定计算机的节电设置。
- (2) 在 <PowerManager> 菜单中选择"DVI DMPM"

#### [节电系统]

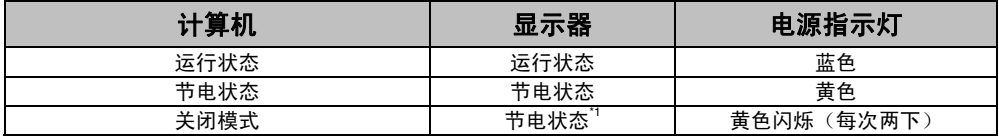

\*1 只有选择了屏幕管理器内<Input Signal> 中的"Manual"后,才能支持计算机关闭模式下 的节电模式。

操作鼠标或键盘返回至正常屏幕。

打开计算机电源,使其从关闭模式返回至正常屏幕。

# 扬声器节电

当显示器处于节电状态时,扬声器的声音也可同时被消除。 [操作步骤]

- (1) 设定计算机的节电设置。
- (2) 选择 <Sound>。
- (3) 选择"Disable"(选择"Enable"来保留声音)。

# **5.** 安装手臂式底座

可通过移走倾斜底座,连接手臂式底座至液晶显示器上,从而使用带有手臂式底座的液 晶显示器。建议使用我们的手臂或底座(请向当地经商商查询)。

### 注意

- 安装悬挂臂或支架时、请按照各自的用户手册进行操作。
- 使用其他制造商的悬挂架或支架时、请事先确认以下事项、并选择符合 VESA 标准的 某一项。
	- 螺孔之间的间距:100 mm x 100 mm
	- 板厚度:2.6 mm
	- 其强度足以支承显示器单元(不包括支架)和电缆等附件的重量。
- 安装支撑臂或底座必须符合以下显示器倾斜角度。 - 向上 45 度角, 向下 0 度角 (在操作范围内)
- 请在底座安装完毕后才连接电缆。

## 安装步骤

- **1.** 将液晶显示器放倒。请不要划伤显示屏。
- **2.** 松开螺丝,移走倾斜底座 (2 枚 M4 x 10 mm 的螺丝)。
- **3.** 将手臂式底座牢固地安装在液晶显示器上。

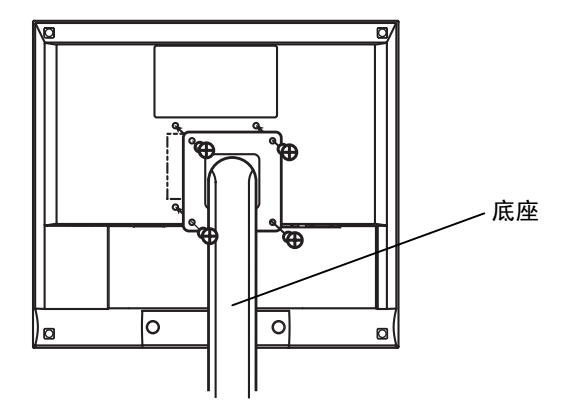

<sup>4</sup> 枚紧固螺丝 M4 x 12 (mm)

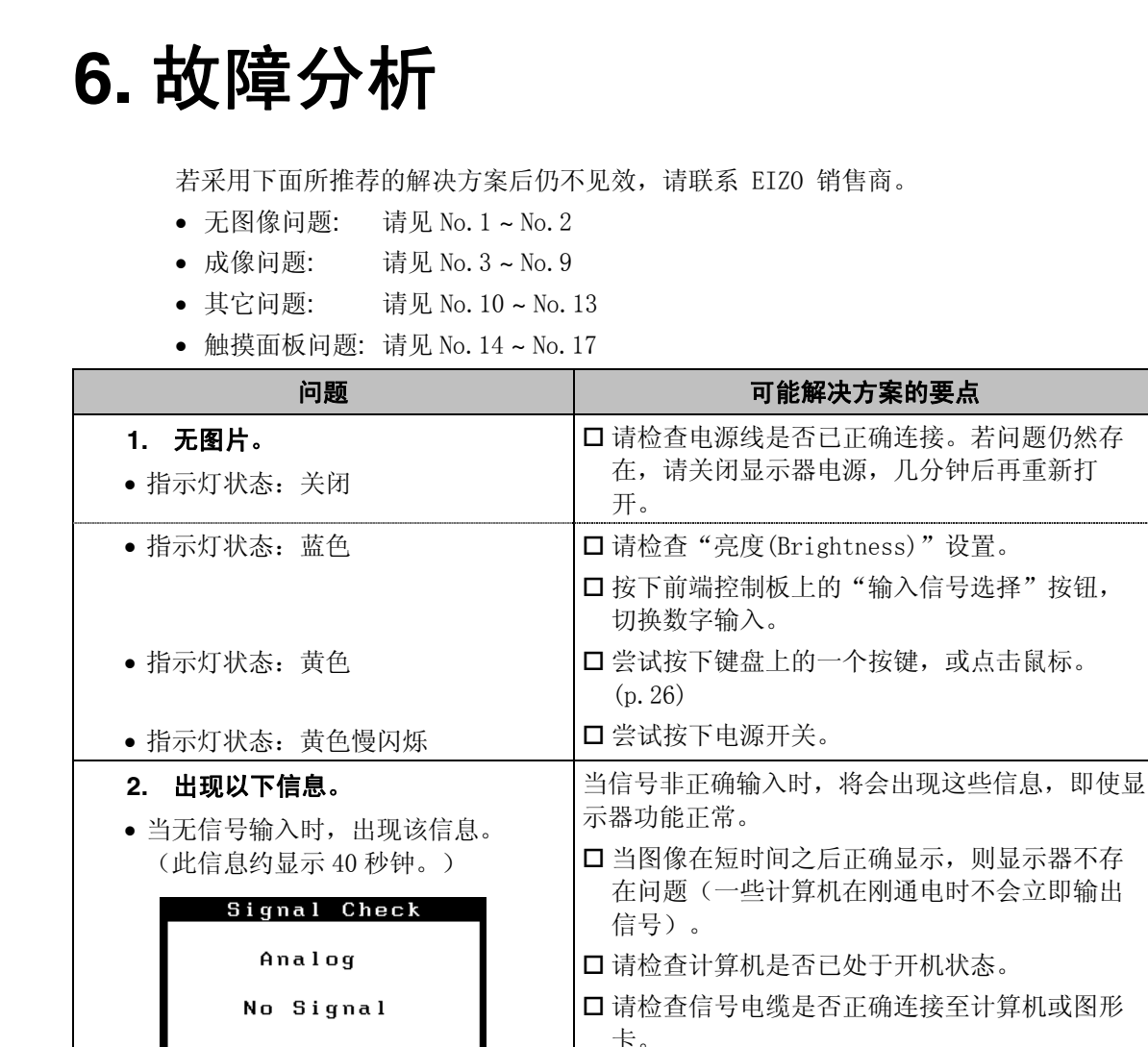

• 当错误信号的信息显示时,信号频率

Signal Error

Digital fD: 70.0MHz<br>fH: 40.0kHz  $fU: 60.0Hz$ 

均用红色显示。(例)

口按下前端控制板上的"输入信号选择"按钮,

请使用图形卡实用软件来更改刷新率设置(参

切换信号输入。

考图形卡手册)。

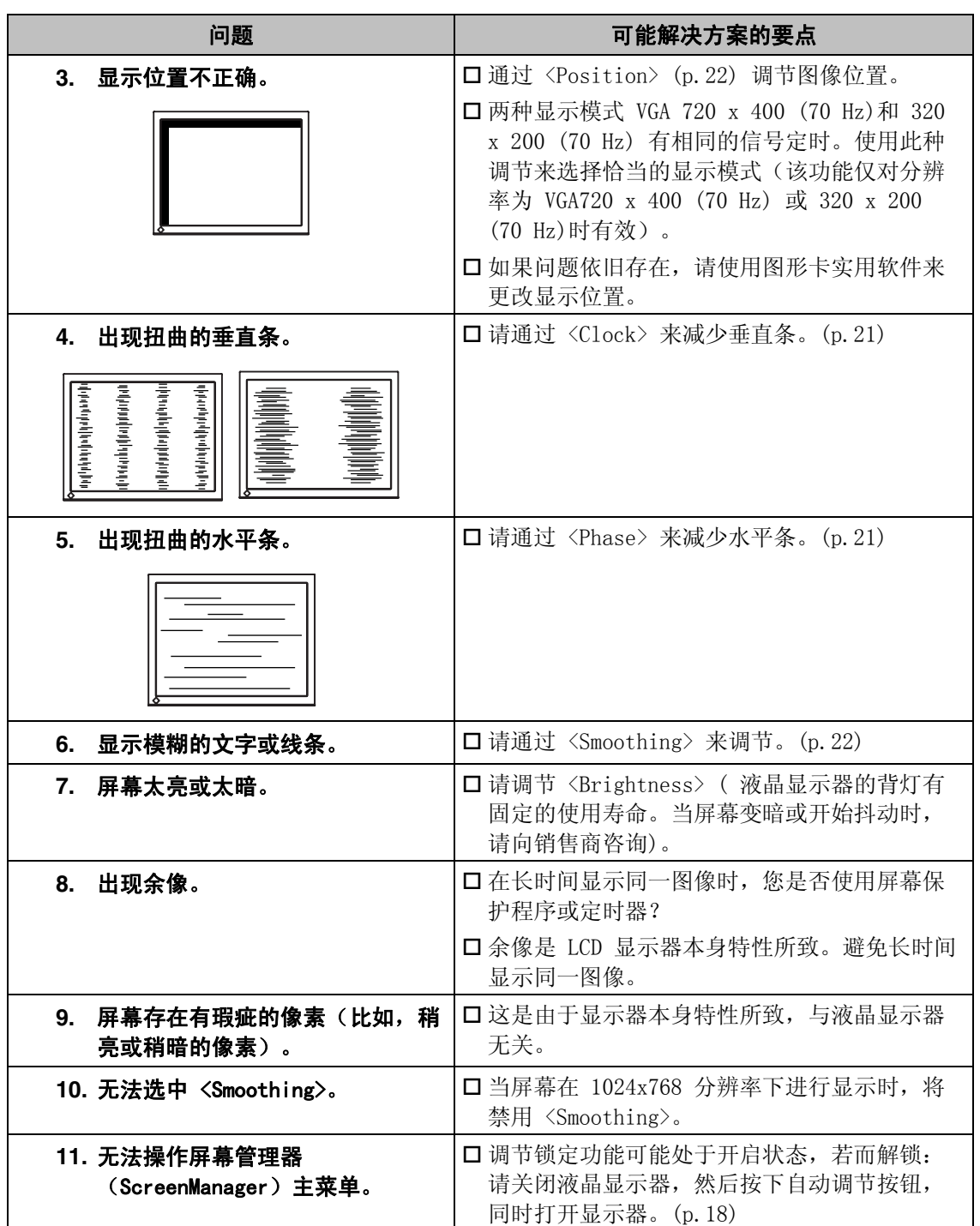

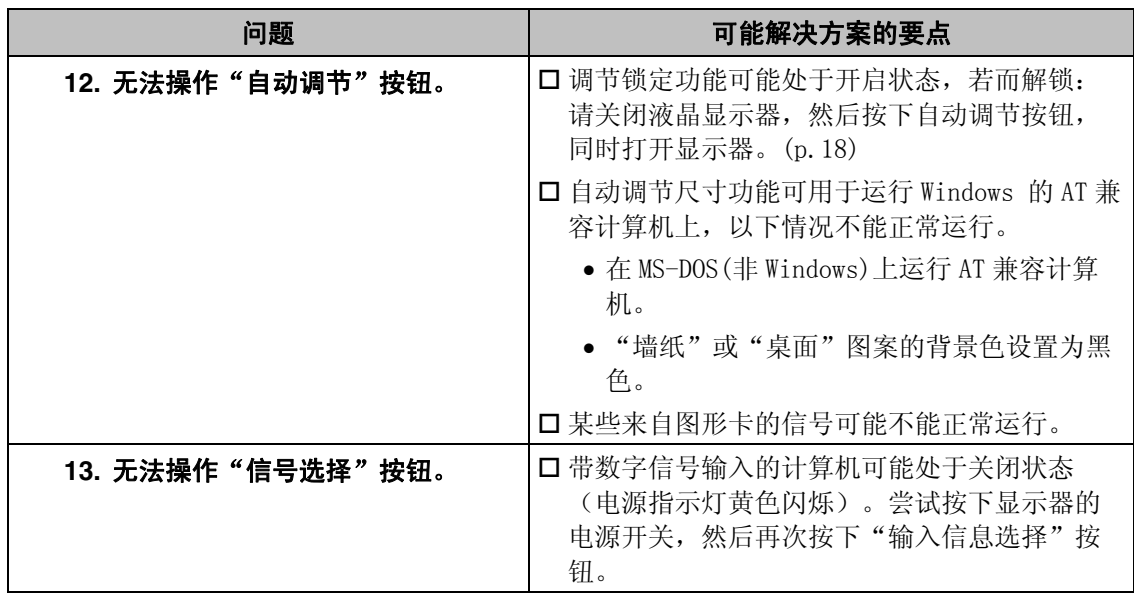

• 触摸面板问题

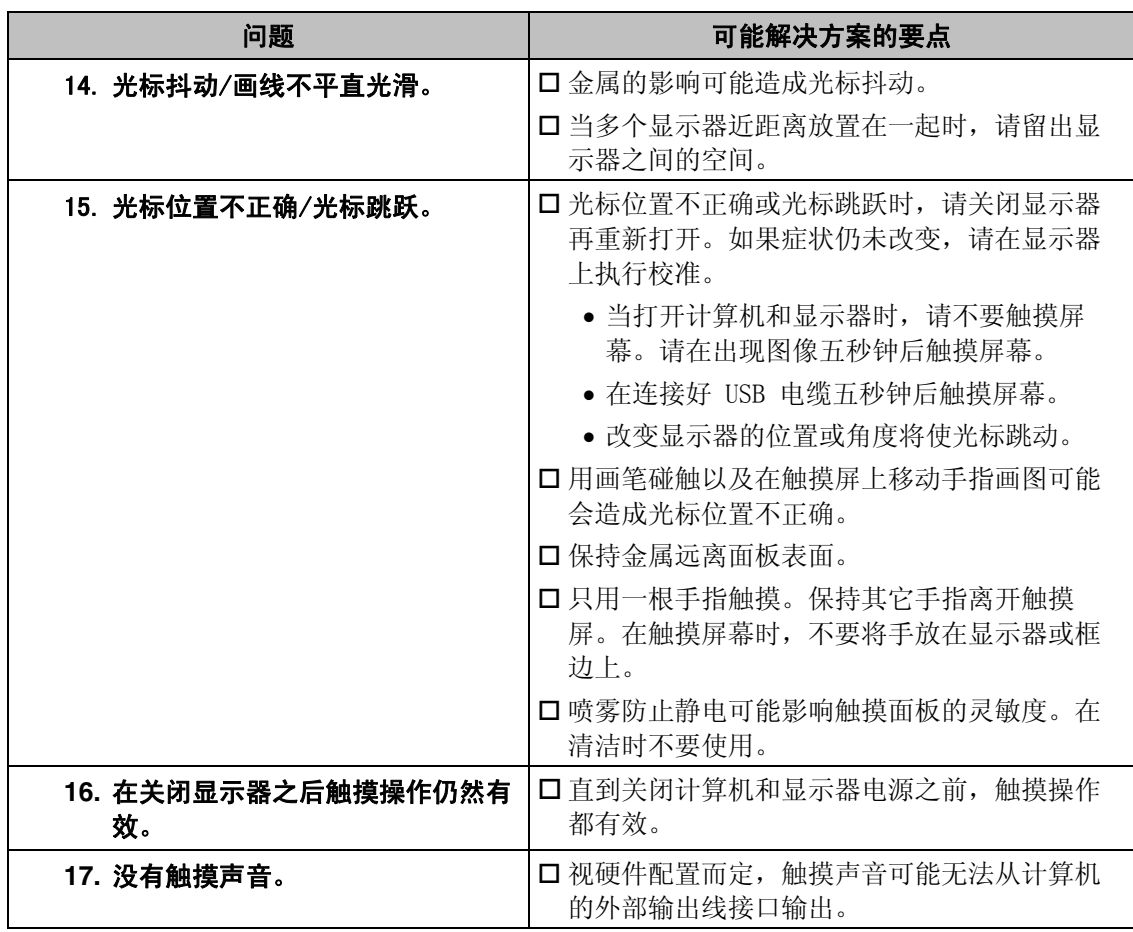

# **7.** 清洁

建议定期清洁,以保持显示器外观清洁同时延长使用寿命。

## 注意

- 绝对禁止使用稀释剂、苯、酒精、有腐蚀作用的清洗剂,或其他带强溶解性的溶剂, 因为它们可能会损坏机壳或显示屏。
- 切勿使用喷雾防止静电,因为其可能影响触摸面板的敏感性。

#### 机箱

若要去除污渍,请用带有温性洗涤剂的柔软而微湿的布料进行擦拭。禁止直接向机箱打 蜡或喷洒清洁剂(详细信息请参考计算机手册)。

#### 液晶显示屏

- 液晶显示屏表面可以用柔软布料进行清洁,如棉花或镜头纸。
- 如有必要,用水或异丙醇润湿布的一部分增强清洁能力来清除顽固污渍。

# **8.** 规格

#### **L363T-C**

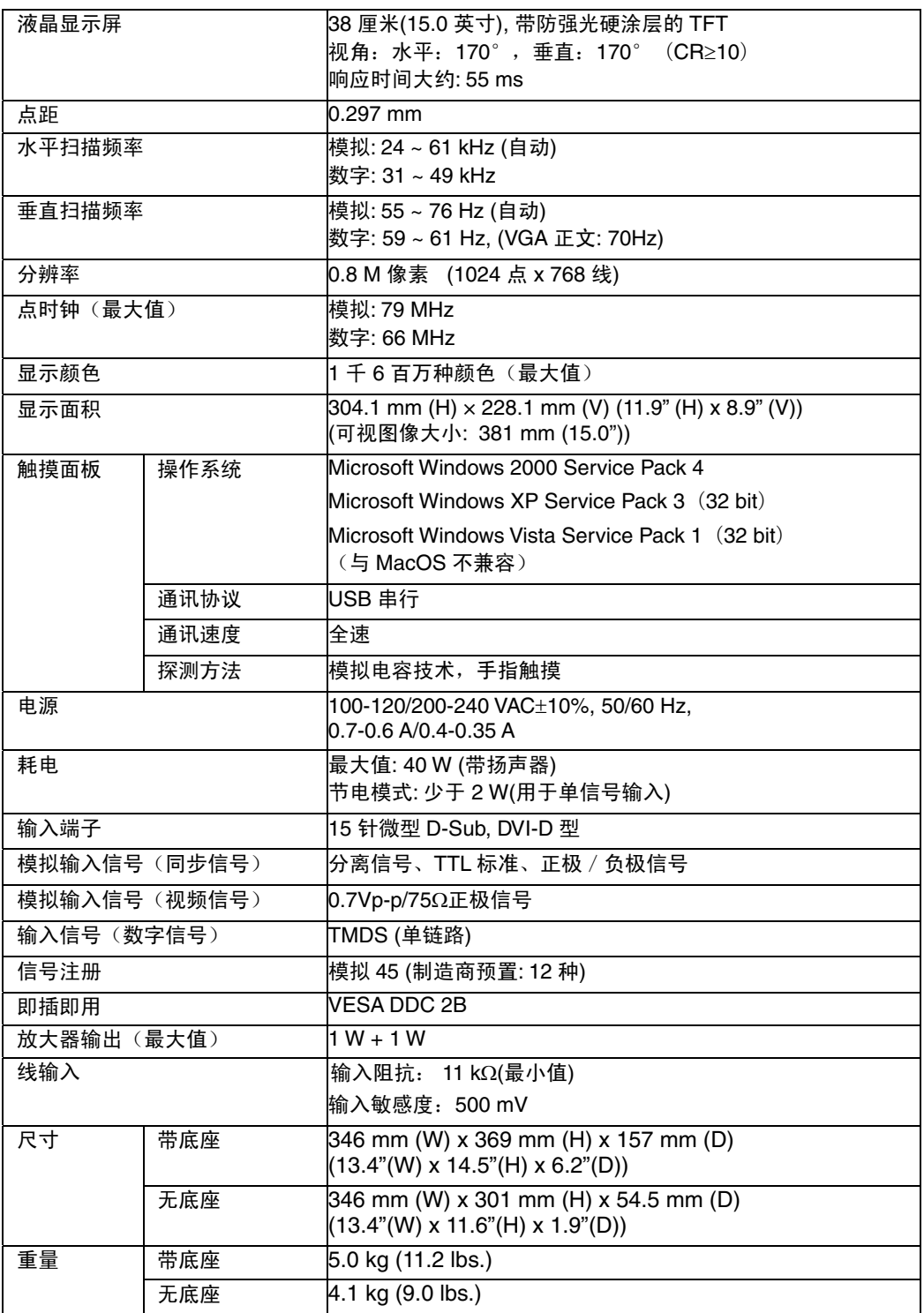

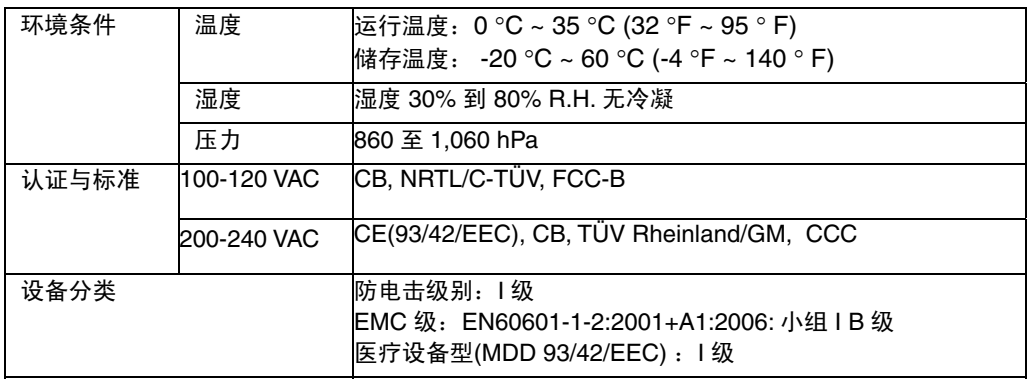

### **L353T-C**

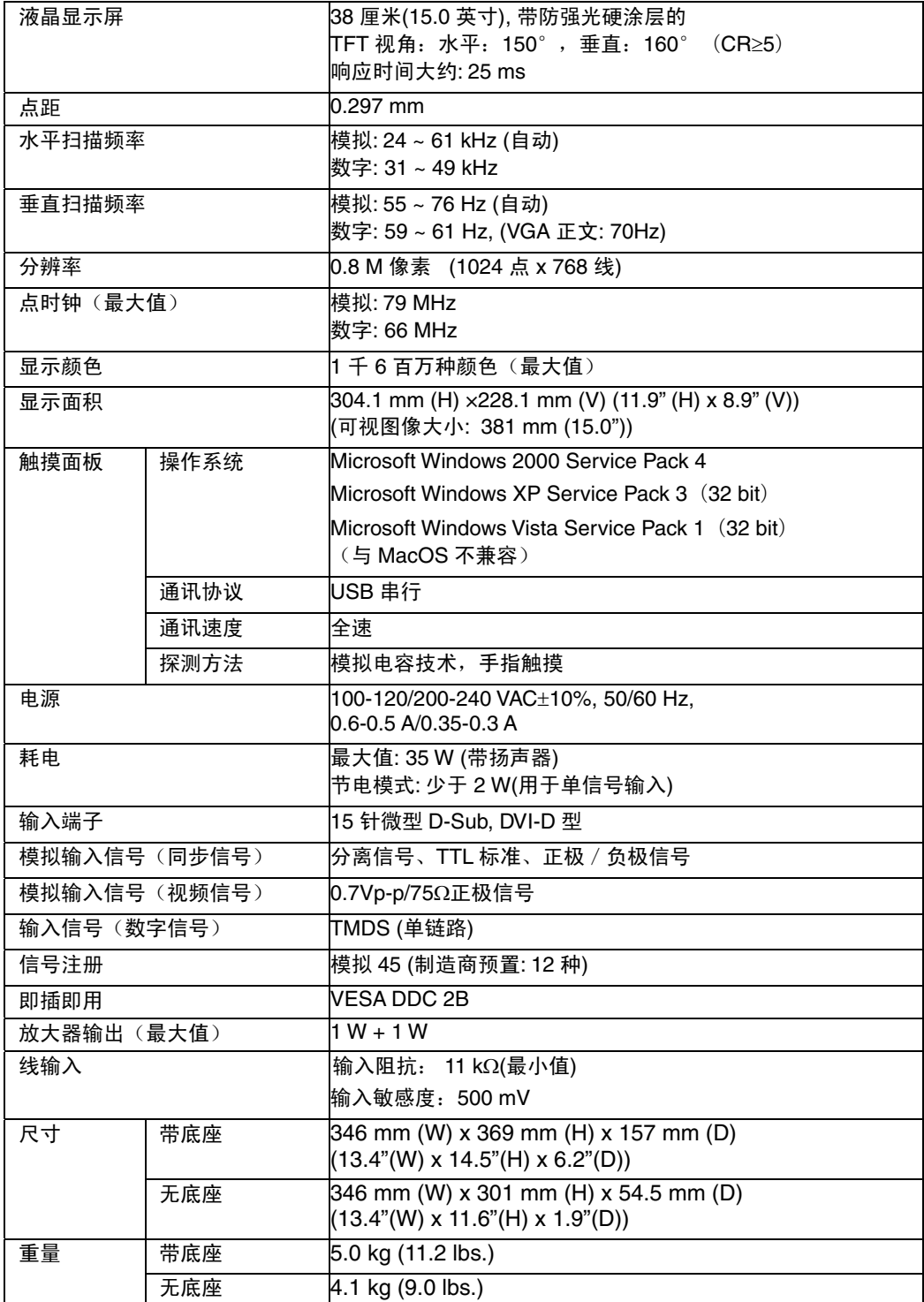

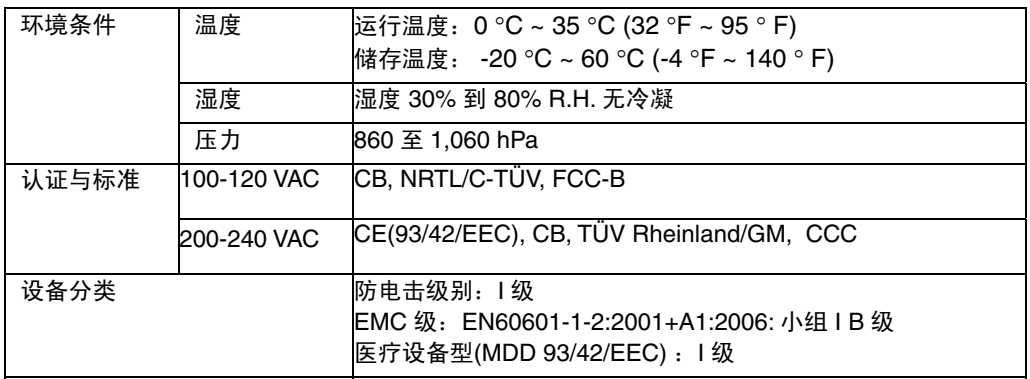

## 默认设置

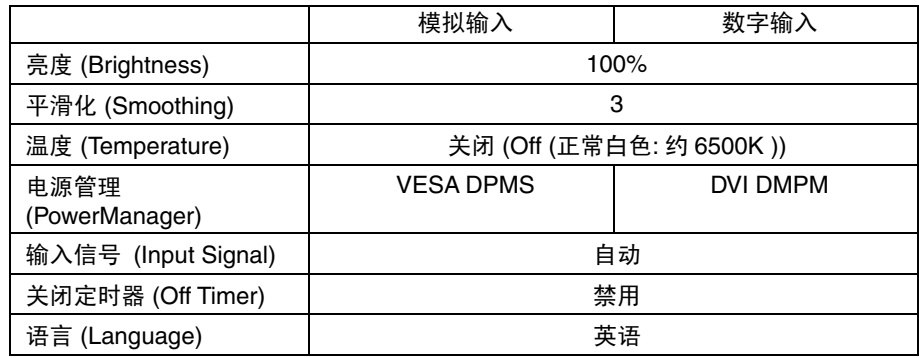

### 选配

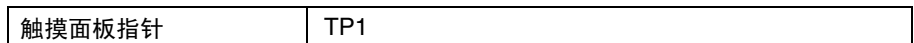

# 尺寸  **单位 mm**(英寸)

 $3^{\circ}_{11}$  30 54.5 (2.15) 346 (13.6) 32.7 (1.29) 306 (12.0)  $\blacktriangleright$  369 (14.5) 230 (9.1) U  $\frac{88}{27}$   $\frac{82}{120}$   $\frac{1}{41}$   $\frac{25}{25}$   $\frac{5}{25}$ ) o  $\circ$  $\overline{6}$ ම $($  $23.3$   $1$ <br>(0.9) (0.0  $(0.04)$  $157 (6.2)$ 135 (5.3) 前部 しんしゃ アンドリック 例面 しんしゃ おおおし 背部 しんしょう

### 引脚分配

### 15 针微型 D-Sub 端子

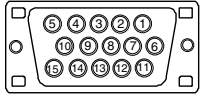

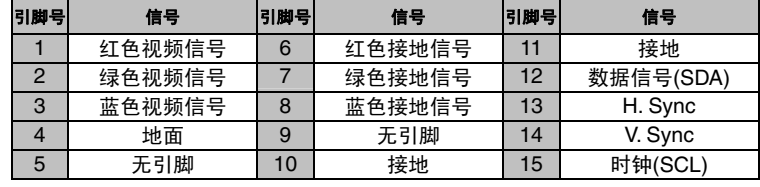

#### DVI-D 端子

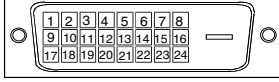

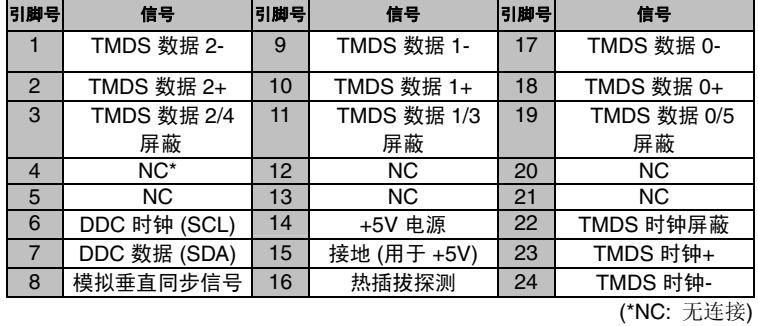

USB 端口

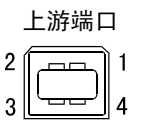

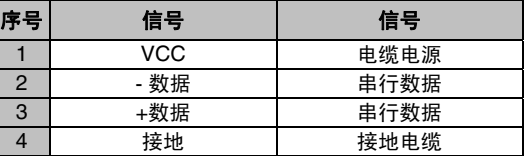

# 中文

# **9.** 专业词汇

#### **Clock (**时钟**)**

<span id="page-38-0"></span>在模拟输入信号显示中,模拟信号通过 LCD 电路转换成数字信号。为了进行正确转 换,液晶显示器需要产生相同数量的时钟脉冲,就好像图形系统中的点时钟一样。如 果没有正确设置时钟脉冲,屏幕上会显示一些扭曲的垂直条。

#### **Color Temperature (**色温**)**

色温是测量白色色调(通常以开尔文度表示)的一种方式。当高温下,白色色调看上 去带点蓝色,而在较低温度下它看上去带点红色。计算机通常在高温设置下发挥最佳 性能。

5,000 K:白色中微带红。

6,500 K:暖白色调,近似于白纸或日光。

9,300 K:EIZO 白色中微带蓝。

#### **DVI (**数字可视接口**)**

数字平板接口。通过信号传输方式"TMDS", DVI 可以直接传递来自计算机的数字数 据而无任何丢失。

存在两种 DVI 端子。一种称为 DVI-D 型端子,它仅用于数字信号的输入。另外一种 称为 DVI-I 型端子, 它既可用于数字信号的输入, 也可用于模拟信号的输入。

#### **DVI DMPM (DVI** 数字显示器电源管理**)**

用于数字接口的电源管理系统。对于 DVI-DMPM 而言, 作为显示器的电源模式, "显 示器开启"状态(运行模式)与"休眠"状态(节电模式)均是必不可少的。

#### **Gain Adjustment (**增益调节**)**

调节每种颜色的红、绿与蓝参数。通过液晶显示屏的色彩过滤器来显示液晶显示器的 颜色。红色、绿色与蓝色是三原色。通过混合这三种颜色来显示显示器的颜色。调节 经过各色彩过滤器的光照量,即可改变色调。

#### **Gamma (**图象灰度**)**

一般而言,"Gamma 特性"表示显示器的光亮强度值非线性转换至输入信号水平时的 关系。低"Gamma"值可使显示器图像发白, 高"Gamma"值可显示高对比度图像。

#### **Phase (**相位**)**

相位调节决定了在将模拟输入信号转换成数字信号时的取样时间间隔点。在时钟调节 之后进行相位调节,可以产生清晰的屏幕。

#### **Range Adjustment (**范围调节**)**

范围调节控制显示整个颜色等级的输出信号范围水平。

#### **Resolution (**分辨率**)**

<span id="page-39-0"></span>液晶显示屏包含固定数量的像素点,它们被照亮后形成屏幕上的图像。本显示器的显 示板由 1024 水平像素与 768 垂直像素组成。分辨率为 1024 x 768, 图像全屏显示  $(1:1)$  .

#### **sRGB (**标准 **RGB)**

<span id="page-39-1"></span>"红、绿与蓝颜色空间的国际标准"。颜色空间定义用于应用程序与硬件(比如显示 器、扫描仪、打印机与数字照相机)之间的颜色匹配。作为标准的默认颜色空间, sRGB 使互联网用户可以进行极其逼真的颜色匹配。

#### **TMDS (**最小化传输差分信号**)**

用于数字接口的信号传输方式。

#### **VESA DPMS (**视频电子标准协会**--**显示器电源管理信号**)**

VESA 代表"视频电子标准协会"的首字母缩写,而 DPMS 代表"显示器电源管理信 号"的首字母缩写。DPMS 是一个通讯标准,计算机与图形卡将它用来实现显示器端 的节电。

# 附录

## 模拟输入的预设时间图

以下面数字图表为基础,在显示器微处理器中已经寄存了 12 个厂家的预定设置

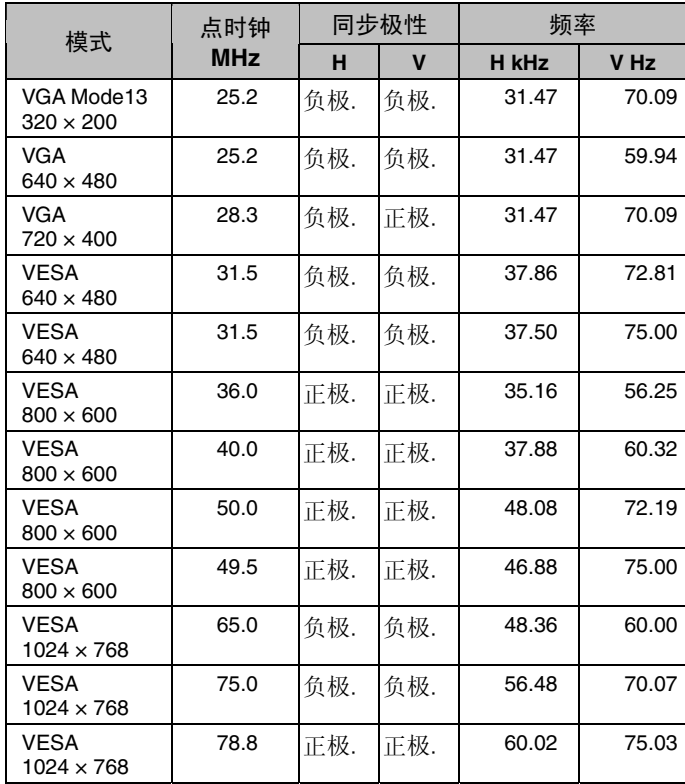

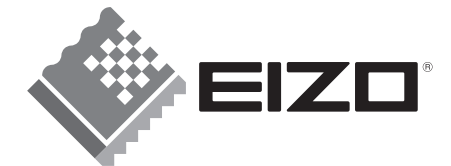

#### **EIZO NANAO CORPORATION**

153 Shimokashiwano, Hakusan, Ishikawa 924-8566 Japan<br>Phone: +81 76 277 6792 Fax: +81 76 277 6793

EIZO GmbH Siemensallee 84, 76187 Karlsruhe, Germany<br>Phone: +49 721 595 2614 Fax: +49 721 595 4558

http://www.eizo.com

This document is printed on recycled chlorine free paper.

3rd Edition-December, 2008 Printed in Japan. 05C21411CQ (U.M-FT1568-CN)